此示例展示了一个立方体的具体实现过程,与之前的纯 Opengl es 实 现相比, 它采用了 JPCT-AE 来实现, 因为个人认为这个框架很方便, 于是从今天开始通过其网站上的 Wiki 来介绍 JPCT-AE 的实现。通过这 个示例能让你快速了解 JPCT-AE 的帮助文档, 也就是入门。

(1)什么是 JPCT:一种封装了 OPENGL es 的 3D 游戏引擎,有 j2se 与 android 两个版本。

(2)如何获得其 jar 包及帮助文档: http://download.csdn.net/user/Simdanfeg 处下载

## 第一个示例:同样的立方体,不同的实现

package com.threed.jpct.example;

import java.lang.reflect.Field;

import javax.microedition.khronos.egl.EGL10; import javax.microedition.khronos.egl.EGLConfig; import javax.microedition.khronos.egl.EGLDisplay; import javax.microedition.khronos.opengles.GL10;

import android.app.Activity; import android.opengl.GLSurfaceView; import android.os.Bundle; import android.view.MotionEvent;

import com. threed. jpct. Camera; import com. threed. jpct. FrameBuffer; import com. threed. jpct. Light; import com. threed. jpct. Logger; import com. threed. jpct. Object3D; import com. threed. jpct. Primitives; import com.threed.jpct.RGBColor; import com. threed. jpct. SimpleVector; import com. threed. jpct. Texture; import com. threed. jpct. TextureManager; import com. threed. jpct. World; import com. threed. jpct.util.BitmapHelper;

```
import com. threed. jpct.util.MemoryHelper;
/**
* 一个简单的例子。比起展示如何写一个正确的 android 应用它更着重于展示
如何使用 JPCT-AE 这个 3D 游戏框架。
* 它包含了 Activity 类去处理 pause 和 resume 等方法
\ast* @author EgonOlsen
*
\ast/public class HelloWorld extends Activity {
   // HelloWorld 对象用来处理 Activity 的 onPause 和 onResume 方法
   private static HelloWorld master = null;
   // GLSurfaceView 对象
   private GLSurfaceView mGLView;
   // 类 MyRenderer 对象
   private MyRenderer renderer = null;
   // 当 JPCT 渲染背景时 FrameBuffer 类提供了一个缓冲,它的结果本质上是
一个能显示或者修改甚至能进行更多后处理的图片。
   private FrameBuffer fb = null;
   // World 类是 JPCT 时最重要的一个类,它好像胶水一样把事物"粘"起来。
它包含的对象和光线定义了 JPCT 的场景
   private World world = null;
   // 类似 java.awt.*中的 Color 类
   private RGBColor back = new RGBColor(50, 50, 100);
   private float touchTurn = 0;
   private float touchTurnUp = 0;
   private float xpos = -1;
   private float ypos = -1;
   // Object3D 类是一个三维对象,千万不要傻呼呼的认为它与
java.lang.Object 类似。
   // 一个 Object3D 对象作为一个实例被添加到在渲染的 World 对象中。
Object3D 在 World
   // 中一次添加一个实例, 他们可能被联系起作为孩子/父母来在他们中建
立一个制度.
```

```
// 人体模型当然也能应用在以上的规则中。他们常常不加到一个 World 实
例中,而是
   // 绑定到其它对象中(人体模型或非人体模型)。有些方法 在这个类中需要
一个实例
   // 添加到一个 World 实例中(用 World.addObject()方法可以实现)。
   private Object3D cube = null;
   // 每秒帧数
   private int fps = 0;
   // 光照类
   private Light sun = null;protected void onCreate(Bundle savedInstanceState) {
       // Logger 类中 jPCT 中一个普通的用于打印和存储消息,错误和警告
的日志类。
       // 每一个 JPCT 生成的消息将被加入到这个类的队列中
       Logger. log("onCreate");
       // 如果本类对象不为 NULL,将从 Object 中所有属性装入该类
       if (master != null) {
          copy(master);
       }
       super.onCreate(savedInstanceState);
       // 实例化 GLSurfaceView
       mGLView = new GLSurfaceView(this);
       // 使用自己实现的 EGLConfigChooser,该实现必须在
setRenderer(renderer)之前
       // 如果没有 setEGLConfigChooser 方法被调用, 则默认情况下, 视图
将选择一个与当前 android.view.Surface 兼容至少 16 位深度缓冲深度
EGLConfig。
       mGLView.setEGLConfigChooser(new 
GLSurfaceView.EGLConfigChooser() {
          public EGLConfig chooseConfig(EGL10 egl, EGLDisplay display) 
{
              // Ensure that we get a 16bit framebuffer. Otherwise, 
                   we''''''''''''''''''''''''''''''''ll fall
              // back to Pixelflinger on some device (read: Samsung 
I7500)
              int[] attributes = new int[] { EGL10. EGL_DEPTH_SIZE, 16,
                     EGL10. EGL_NONE }:
              EGLConfig\lceil configs = new EGLConfig\lceil1];
              int[\] result = new int[1];
```

```
egl.eglChooseConfig(display, attributes, configs, 1, 
result);
              return configs[0];
           }
       });
       // 实例化 MyRenderer
       renderer = new MyRenderer();
       // 设置 View 的渲染器, 同时启动线程调用渲染, 以至启动渲染
       mGLView.setRenderer(renderer);
       // 设置一个明确的视图
       setContentView(mGLView);
   }
   // 重写 onPause()
   @Override
   protected void onPause() {
       super. onPause();
       mGLView.onPause();
   }
   // 重写 onResume()
   @Override
   protected void onResume() {
       super.onResume();
       mGLView.onResume();
   }
   // 重写 onStop()
   @Override
   protected void onStop() {
       super.onStop();
   }
   private void copy(Object src) {
       try {
           // 打印日志
           Logger.log("Copying data from master Activity!");
           // 返回一个数组,其中包含目前这个类的的所有字段的 Filed 对
```

```
象
           Field\lceil \cdot \rceil fs = src.getClass().getDeclaredFields();
           // 遍历 fs 数组
           for (Field f : fs) {
              // 尝试设置无障碍标志的值。标志设置为 false 将使访问检
查,设置为 true,将其禁用。
              f.setAccessible(true);
              // 将取到的值全部装入当前类中
               f.set(this, f.get(src));
           }
       } catch (Exception e) {
           // 抛出运行时异常
           throw new RuntimeException(e);
       }
   }
   public boolean onTouchEvent(MotionEvent me) {
       // 按键开始
       if (me. getAction() == MotionEvent.ACTION DOWN) {
           // 保存按下的初始 x,y 位置于 xpos,ypos 中
           xpos = me.getX();
           ypos = me.getY();
           return true;
       }
       // 按键结束
       if (me. getAction() == MotionEvent.ACTION UP) {
           // 设置 x,y 及旋转角度为初始值
           xpos = -1;ypos = -1;
           touchTurn = 0:
           touchTurnUp = 0;return true;
       }
       if (me. getAction() == MotionEvent.ACTION MOVE) {
           // 计算 x,y 偏移位置及 x,y 轴上的旋转角度
           float xd = me.getX() - xpos;float yd = me.getY() - ypos;
           // Logger. log("me.getX() - xpos------>\rangle"// + (me, getX() - xpos));
           xpos = me.getX();
```

```
ypos = me.getY();
       Logger. \log ("xpos--------------->)" + xpos);
       // Logger. log("ypos--------------->>" + ypos);
       // 以 x 轴为例,鼠标从左向右拉为正,从右向左拉为负
       touchTurn = xd / -100f;
       touchTurnUp = yd / -100f;
       Logger. \log ("touchTurn------------->)" + touchTurn);
       // Logger. \log("touchTurnUp------------>>" + touchTurnUp);
       return true;
   }
   // 每 Move 一下休眠毫秒
   try {
       Thread. sleep(15):
   } catch (Exception e) {
       // No need for this...
   }
   return super.onTouchEvent(me);
}
// MyRenderer 类实现 GLSurfaceView.Renderer 接口
class MyRenderer implements GLSurfaceView.Renderer {
   // 当前系统的毫秒数
   private long time = System.currentTimeMillis();
   // 是否停止
   private boolean stop = false;
   // 停止
   public void stop() {
       stop = true;}
   // 当屏幕改变时
   public void onSurfaceChanged(GL10 gl, int w, int h) {
       // 如果 FrameBuffer 不为 NULL,释放 fb 所占资源
       if (fb != null) {
           fb.dispose();
       }
       // 创建一个宽度为 w,高为 h 的 FrameBuffer
       fb = new FrameBuffer(g1, w, h);Logger. log(maxter + \pi'');
       // 如果 master 为空
       if (master == null) {
```
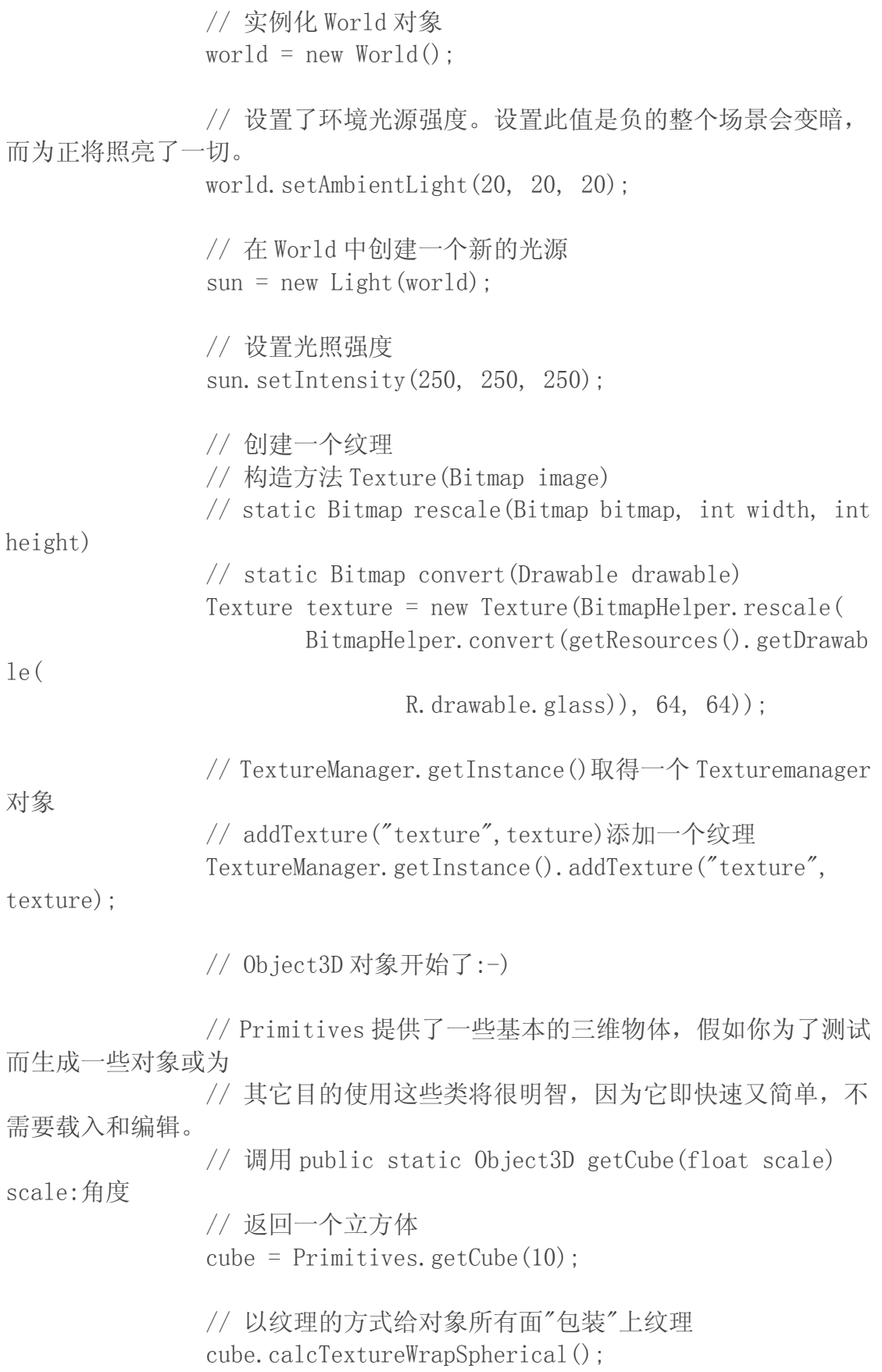

// 给对象设置纹理 cube.setTexture("texture");

// 除非你想在事后再用 PolygonManager 修改,否则释放那些 不再需要数据的内存

cube.strip();

// 初始化一些基本的对象是几乎所有进一步处理所需的过程。 // 如果对象是"准备渲染"(装载,纹理分配,安置,渲染模式

设置,

// 动画和顶点控制器分配),那么 build()必须被调用, cube.build();

// 将 Object3D 对象添加到 world 集合 world.addObject(cube);

// 该Camera代表了Camera/viewer在当前场景的位置和方向, 它也包含了当前视野的有关信息 // 你应该记住Camera的旋转矩阵实际上是应用在World中的 对象的一个旋转矩阵。 // 这一点很重要,当选择了 Camera 的旋转角度,一个 Camera(虚拟)围绕 w 旋转和通过围绕 World 围绕 w 旋转、 // 将起到相同的效果,因此,考虑到旋转角度,World 围绕 camera 时,camera 的视角是静态的。假如你不喜欢 // 这种习惯, 你可以使用 rotateCamera () 方法 Camera cam = world.getCamera $()$ ; // 以 50 有速度向后移动 Camera(相对于目前的方向) cam.moveCamera(Camera.CAMERA\_MOVEOUT, 50); // cub.getTransformedCenter()返回对象的中心 // cam.lookAt(SimpleVector lookAt)) // 旋转这样 camera 以至于它看起来是在给定的 world-space 的位置 cam.lookAt(cube.getTransformedCenter()); // SimpleVector 是一个代表三维矢量的基础类,几乎每一个 矢量都 // 是用 SimpleVector 或者至少是一个 SimpleVector 变体构 成的(有时由于

// 某些原因比如性能可能会用(float x,float y,float z) 之类)。 SimpleVector sv = new SimpleVector(); // 将当前 SimpleVector 的 x,y,z 值设为给定的 SimpleVector(cube.getTransformedCenter())的值 sv.set(cube.getTransformedCenter()); // Y 方向上减去 100 sv.  $y = 100$ ; // Z 方向上减去 100 sv.  $z = 100$ ; // 设置光源位置 sun.setPosition(sv); // 强制 GC 和 finalization 工作来试图去释放一些内存,同 时将当时的内存写入日志, // 这样可以避免动画不连贯的情况,然而,它仅仅是减少这 种情况发生的机率 MemoryHelper.compact(); // 如果 master 为空,使用日志记录且设 master 为 HelloWorld 本身 if  $(master == null)$  { Logger.  $log("Saving master Activity!");$  $master = Helloword. this;$ } } } // 需实现的 onSurfaceCreated(GL10 gl, EGLConfig config) public void onSurfaceCreated(GL10 gl, EGLConfig config) { } // 绘制到当前屏幕哦:-D public void onDrawFrame(GL10 gl) { try { // 如果 stop 为 true if (!stop) { // 如果 touchTurn 不为 0,向 Y 轴旋转 touchTure 角度 if (touchTurn  $!= 0$ ) {

```
// 旋转物体的旋转绕 Y 由给定矩阵 W 轴角(弧度顺
时针方向为正值),应用到对象下一次渲染时。
                     cube.rotateY(touchTurn);
                    // 将 touchTurn 置 0
                     touchTurn = 0;
                 }
                 if (touchTurnUp := 0) {
                    // 旋转物体的旋转围绕 x 由给定角度宽(弧度,逆
时针为正值)轴矩阵,应用到对象下一次渲染时。
                     cube.rotateX(touchTurnUp);
                    // 将 touchTureUp 置 0
                     touchTurnUp = 0;}
                 // 用给定的颜色(back)清除 FrameBuffer
                 fb.clear(back);
                 // 变换和灯光所有多边形
                 world.renderScene(fb);
                 // 绘制
                 world.draw(fb);
                 // 渲染图像显示
                 fb.display();
                 // 记录 FPS
                 if (System.currentTimeMillis() - time >= 1000) {
                    // Logger. log(fps + "fps");
                    fps = 0;
                     time = System.currentTimeMillis();
                 }
                 fps++;
                 // 如果 stop 为 false,释放 FrameBuffer
              } else {
                 if (fb != null) {
                    fb.dispose();
                     fb = null:
                 }
              }
             // 当出现异常,打印异常信息
          } catch (Exception e) {
             Logger. log(e, Logger. MESSAGE);
          }
      }
```
}

}